# 模擬入札実施マニュアル

≪測量・建設コンサルタント等≫

## 本マニュアルのほかに、電子入札システムの操作マニュアルも必ずご参照ください。

(操作マニュアルは、高槻市ホームページよりご覧いただけます。)

# 高槻市総務部契約検査課

### 模擬入札参加における注意点

今回、実施する模擬入札では実際に行う場合と比較して次の点が異なっていますのでご留意ください。

#### 1 架空案件です

- (1) 模擬入札案件は、発注者及び受注者の接続環境の確認や事務手続きの確認、習熟を目的に実施する架空の案件です。
- (2) 架空案件につき設計図書等の販売は行いません。

#### 2 模擬入札に参加できる対象者は以下の通りです

- (1) 高槻市の入札参加資格者名簿の「測量・建設コンサルタント等」部門で登録された業者のうち、高槻市電子入札システムに利用 者登録を完了された方を対象に実施します。(市内業者・市外業者とも)
- (2) 模擬入札案件の業種区分は『その他 その他』と表記されていますが、どなたでもご参加いただけます。ただし、「令和6年度模 擬案件(市内工事)」の名称の案件は、建設工事業者向けの模擬入札案件のため、参加しないでください。

### 3 模擬入札につき

- (1) 詳細な入札参加資格の設定は行っていません。
- (2) 入札書提出時に添付しなければならない「制限付一般競争入札参加申出書(電子ファイル)」については、システム上省略できな いので、1(※注1)の項目について入力し作成してください。
- (3) 上記と同じく、入札書を提出する際に添付しなければならない「積算内訳書(電子ファイル)」は、2(※注2)以外については 入札金額と同額であることを条件に金額を入力し作成してください。(提出を求めている場合)
- (4) 実際に実施される電子入札の日程に比べて大幅に変更しています。 ※注1「制限付一般競争入札参加申出書」の1は、「1 商号又は名称」の項目です。 ※注2「積算内訳書」の2は「2 作成者または担当者」の項目です。

模擬入札

下記日程、分担により模擬入札2件を実施します。入札参加者は、下表の「市または入札参加者の作業の内容」を参照のうえ模擬入札に参加してください。

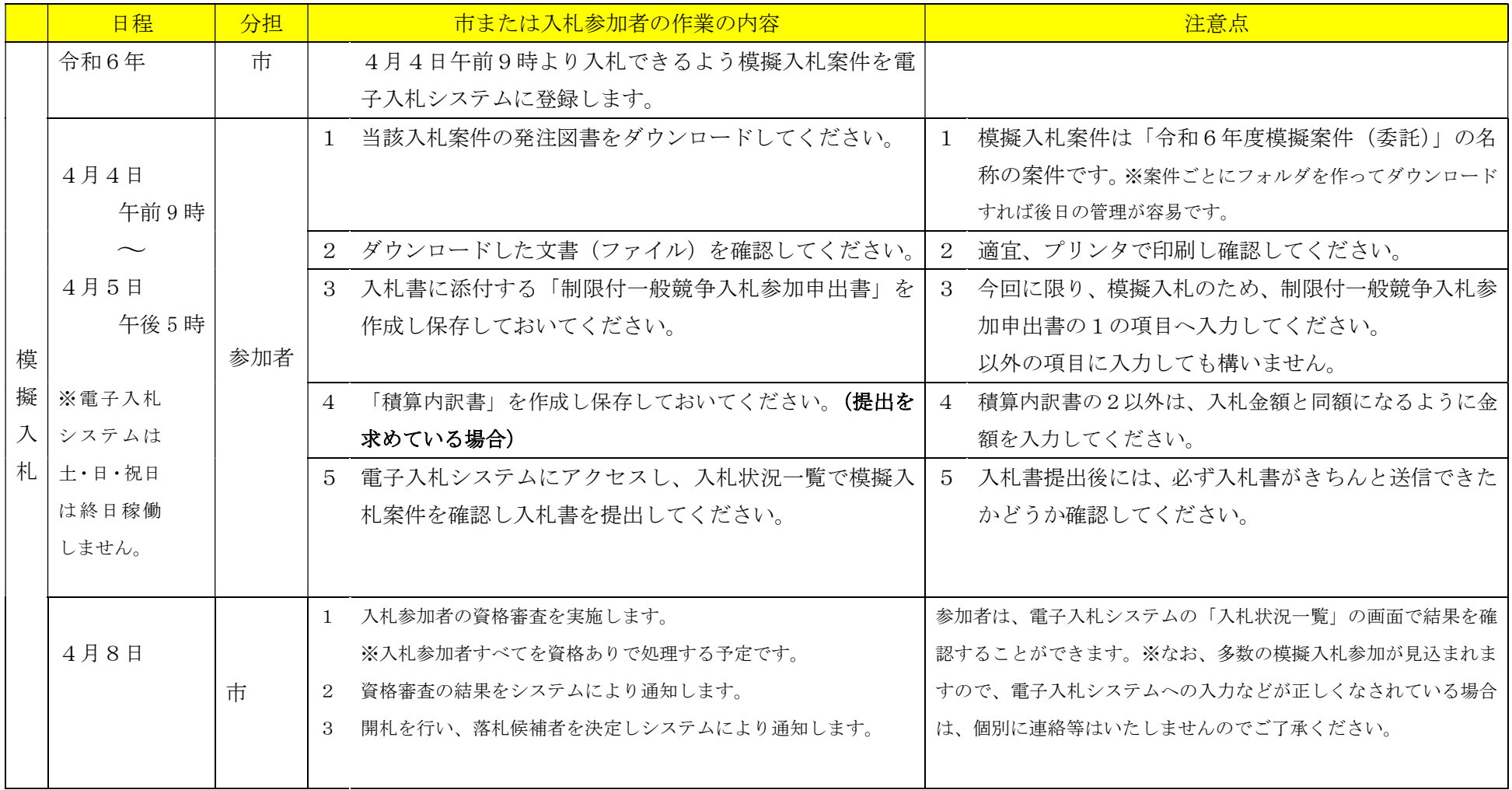